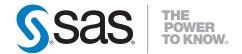

# SAS® Scoring Accelerator 1.6 for Teradata User's Guide

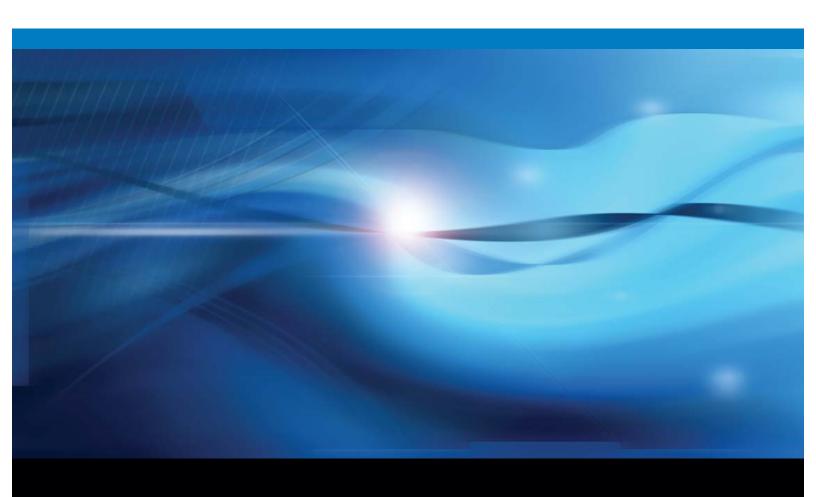

The correct bibliographic citation for this manual is as follows: SAS Institute Inc. 2009. SAS® Scoring Accelerator 1.6 for Teradata: User's Guide. Cary, NC: SAS Institute Inc.

#### SAS® Scoring Accelerator 1.6 for Teradata: User's Guide

Copyright © 2009, SAS Institute Inc., Cary, NC, USA

ISBN 978-1-60764-195-7

All rights reserved. Produced in the United States of America.

**For a hard-copy book:** No part of this publication may be reproduced, stored in a retrieval system, or transmitted, in any form or by any means, electronic, mechanical, photocopying, or otherwise, without the prior written permission of the publisher, SAS Institute Inc.

**For a Web download or e-book:** Your use of this publication shall be governed by the terms established by the vendor at the time you acquire this publication.

**U.S. Government Restricted Rights Notice:** Use, duplication, or disclosure of this software and related documentation by the U.S. government is subject to the Agreement with SAS Institute and the restrictions set forth in FAR 52.227-19, Commercial Computer Software-Restricted Rights (June 1987).

SAS Institute Inc., SAS Campus Drive, Cary, North Carolina 27513.

1st electronic book, September 2009 2nd electronic book, November 2009 1st printing, September 2009

SAS® Publishing provides a complete selection of books and electronic products to help customers use SAS software to its fullest potential. For more information about our e-books, e-learning products, CDs, and hard-copy books, visit the SAS Publishing Web site at **support.sas.com/publishing** or call 1-800-727-3228.

 $SAS^{\circ}$  and all other SAS Institute Inc. product or service names are registered trademarks or trademarks of SAS Institute Inc. in the USA and other countries. @ indicates USA registration.

Other brand and product names are registered trademarks or trademarks of their respective companies.

# Contents

|                | What's New in SAS Scoring Accelerator 1.6 for Teradata      | <i>v</i>  |
|----------------|-------------------------------------------------------------|-----------|
| Chapter 1 • Ir | ntroduction to the SAS Scoring Accelerator for Teradata     | 1         |
| •              | Overview of the SAS Scoring Accelerator for Teradata        |           |
|                | How the SAS Scoring Accelerator for Teradata Works          |           |
| Chapter 2 • F  | ormats Supplied by SAS in the Teradata EDW                  | 5         |
| -              | Overview of Formats Supplied by SAS in the Teradata EDW     | 5         |
| Chapter 3 • E  | exporting the Scoring Model Files from SAS Enterprise Miner | 7         |
| -              | Overview of the Score Code Export Node                      |           |
|                | Using the Score Code Export Node Compared with Registering  |           |
|                | Models on the SAS Metadata Server                           | 8         |
|                | Using the Score Code Export Node                            |           |
|                | Output Created by the Score Code Export Node                |           |
| Chapter 4 • P  | Publishing the Scoring Model Files                          | 19        |
| •              | Overview of the Publishing Process                          |           |
|                | Running the %INDTD_PUBLISH_MODEL Macro                      |           |
|                | Determining Format Publish Dates                            |           |
| Chapter 5 • S  | coring Functions Inside the Teradata EDW                    | <b>27</b> |
| •              | Scoring Function Names                                      |           |
|                | Using the Scoring Functions                                 |           |
| Chapter 6 • S  | AS Scoring Accelerator and SAS Model Manager                | 31        |
| -              | Using the SAS Scoring Accelerator with SAS Model Manager    |           |
|                | Index                                                       | 33        |

# What's New in SAS Scoring Accelerator 1.6 for Teradata

#### **Overview**

The SAS Scoring Accelerator 1.6 for Teradata has the following new features:

- support for Teradata V2R6.2 on MP-RAS
- availability of the Score Code Export node software on the SAS Software Depot
- ability to use SAS Model Manager 2.2 to score models

### **MP-RAS Support**

The SAS Scoring Accelerator 1.6 for Teradata now supports Teradata V2R6.2 on MP-RAS.

Note: If you are using Teradata version V2R6 on MP-RAS, the MAKEPKG stored procedure is required to create the scoring functions. For more information about downloading and installing the MAKEPKG stored procedure, see the README file that accompanies the SAS Accelerator Publishing Agent software in the SAS Software Depot.

### Score Code Export Node Software Availability

Starting with version 1.6, you download the ZIP file that contains the Score Code Export node software from the SAS Software Depot. In previous versions of the SAS Scoring Accelerator for Teradata, the ZIP file was included in the SAS Formats Library for Teradata.

# SAS Scoring Accelerator and SAS Model Manager

The SAS Scoring Accelerator 1.6 for Teradata can now be used with SAS Model Manager. From project initiation to retiring a model, SAS Model Manager supports score code projects that you run on your Teradata Enterprise Data Warehouse (EDW). SAS Model Manager enables you to publish classification and prediction models to the Teradata EDW. When you publish your champion model, the SAS Scoring Accelerator for Teradata

#### vi What's New

converts and exports your champion model score code to scoring functions that you can deploy inside Teradata. A scoring application (for example, a call center application that uses the SAS Model Manager Java Scoring API) can then execute the scoring functions in the Teradata EDW.

For more information, see the SAS Model Manager: User's Guide .

# Chapter 1

# Introduction to the SAS Scoring Accelerator for Teradata

| Overview of the SAS Scoring Accelerator for Teradata | . 1 |
|------------------------------------------------------|-----|
| How the SAS Scoring Accelerator for Teradata Works   | . 2 |

# Overview of the SAS Scoring Accelerator for Teradata

When using conventional processing to access data inside a Teradata Enterprise Data Warehouse (EDW), SAS Enterprise Miner asks the SAS/ACCESS engine for all rows of the table being processed. The SAS/ACCESS engine generates an SQL SELECT \* statement that is passed to the Teradata EDW. That SELECT statement fetches all the rows in the table, and the SAS/ACCESS engine returns them to SAS Enterprise Miner. As the number of rows in the table grows over time, network latency grows because the amount of data that is fetched from the Teradata EDW to the SAS scoring process increases.

The SAS Scoring Accelerator for Teradata embeds the robustness of SAS Enterprise Miner scoring models directly in the highly scalable Teradata database. By using the SAS In-Database technology and the SAS Scoring Accelerator for Teradata, the scoring processing is done inside the data warehouse, and thus does not require the transfer of data.

The SAS Scoring Accelerator for Teradata takes the models that are developed by SAS Enterprise Miner and translates them into scoring functions that can be deployed inside Teradata. After the scoring functions are published, the functions extend the Teradata SQL language and can be used in SQL statements like other Teradata functions.

The SAS Scoring Accelerator for Teradata contains two components:

- the Score Code Export node. This extension exports the model scoring logic, including metadata about the required input and output variables, from SAS Enterprise Miner.
- the publishing client that includes the %INDTD\_PUBLISH\_MODEL macro. This
  macro translates the scoring model into .c and .h files for creating the scoring functions
  and generates a script of Teradata commands for registering the scoring functions. The
  publishing client then uses the SAS/ACCESS Interface to Teradata to publish the
  scoring functions to Teradata.

# **How the SAS Scoring Accelerator for Teradata Works**

Using SAS Enterprise Miner 5.3 or later, you can generate SAS DATA step code that contains scoring functions. The SAS Scoring Accelerator for Teradata takes the scoring model code, the associated property file that contains model inputs and outputs, and a catalog of user-defined formats, and deploys, or publishes, them to the Teradata EDW. Inside the Teradata EDW, one or more scoring functions are created and registered for use in SQL queries. Figure 1.1 illustrates this process.

Client **Data Mining Client Publishing Client** Application SAS SAS **DBMS** SAS Model Publishing Macro Enterprise Miner 4 5 Scoring SAS/ACCESS Interface Functions 1 Score Code **Export Node** Deployed Components for In-Database Processing 3 score.sas score.xml Format Catalog Install Script

Figure 1.1 Process Flow Diagram

1 Install the SAS Enterprise Miner Score Code Export node software.

This software is contained in a ZIP file (SCENode.zip) on the SAS Software Depot. Installation and configuration instructions are available in the README file that accompanies the SAS Scoring Accelerator Publishing Agent software.

*Note:* This is a one-time installation process.

2 Install the SAS 9.2 Formats Library for Teradata in the Teradata EDW. This library contains many of the formats that are available in Base SAS.

For more information, see Chapter 2, "Formats Supplied by SAS in the Teradata EDW," on page 5.

Note: This is a one-time installation process.

- 3 Use SAS Enterprise Miner 5.3 or later to create a scoring model, and use the Score Code Export node to export files that are used to create the scoring functions to a score output directory. The following exported files are used to create the scoring functions:
  - the scoring model program (score.sas)
  - a properties file that contains a description of the variables that are used and created by the scoring code (score.xml)
  - a format catalog, if the training data contains SAS user-defined formats

The following are other files that are exported but are not used to create the scoring functions:

- a file that contains the description of the final variables that are created by the scoring code. This file can be kept for decision-making processes.
- a ten-row sample of the scored data set showing typical cases of the input attributes, intermediate variables, and final output variables.
- a ten-row sample table of the training data set showing typical cases of the input attributes used to develop the score code.

For more information, see Chapter 3, "Exporting the Scoring Model Files from SAS Enterprise Miner," on page 7.

Start SAS 9.2 and run the %INDTD PUBLISH MODEL macro, which creates the files that are needed to build the scoring functions and publishes those files to the Teradata EDW.

The %INDTD PUBLISH MODEL macro performs the following tasks:

- takes the files that are created using the Score Code Export node and produces the set of .c and .h files that are necessary to build separate scoring functions for each of a fixed set of quantities that can be computed by the scoring model code
- produces a script of the Teradata commands that are necessary to register the scoring functions on the Teradata EDW

For more information, see Chapter 4, "Publishing the Scoring Model Files," on page 19.

After the %INDTD PUBLISH MODEL macro creates the script, the macro uses the SAS/ACCESS Interface to Teradata to run the script and publish the scoring model files to the Teradata EDW. Teradata compiles the .c and .h files and creates the scoring functions.

For more information, see Chapter 4, "Publishing the Scoring Model Files," on page 19.

6 After the scoring functions are created, they are available to use in any SQL expression in the same way that Teradata built-in functions are used.

For more information, see Chapter 5, "Scoring Functions Inside the Teradata EDW," on page 27.

4 Chapter 1 • Introduction to the SAS Scoring Accelerator for Teradata

### Chapter 2

# Formats Supplied by SAS in the Teradata EDW

# Overview of Formats Supplied by SAS in the Teradata EDW

SAS formats are basically mapping functions. They change an element of data from one format to another. For example, there are SAS formats to change numeric values to various currency formats or date-and-time formats.

SAS supplies many formats for use when creating the scoring functions.

You must install the SAS 9.2 Formats Library for Teradata on the same machine where you have installed SAS Foundation. This is a one-time installation process.

For information about how to install and configure the SAS 9.2 Formats Library for Teradata, see the README file that accompanies the SAS Accelerator Publishing Agent software

After you install and configure the libraries, no other steps are needed for the scoring functions to use the formats.

Note: This library is also used by the %INDTD\_PUBLISH\_FORMATS macro and the SAS\_PUT() function. For more information about these features, see "Deploying and Using SAS Formats in Teradata" in SAS/ACCESS 9.2 for Relational Databases: Reference.

# Chapter 3

# Exporting the Scoring Model Files from SAS Enterprise Miner

| Overview of the Score Code Export Node                                                       | 1  |
|----------------------------------------------------------------------------------------------|----|
| Using the Score Code Export Node Compared with Registering Models on the SAS Metadata Server | 8  |
| Using the Score Code Export Node                                                             | 8  |
| Using the Score Code Export Node in a Process Flow Diagram                                   | 8  |
| Score Code Export Node Properties                                                            | 9  |
| Output Created by the Score Code Export Node                                                 | 10 |
| Results Window                                                                               |    |
| Output Files                                                                                 | 11 |
| Output Variables                                                                             | 12 |
| Fixed Variable Names                                                                         | 13 |
| SAS Enterprise Miner Tools Production of Score Code                                          | 14 |

# Overview of the Score Code Export Node

*Note:* The Score Code Export node software is included in the SCENode.ZIP file that you can download from the SAS Software Depot.

Users of SAS Enterprise Miner develop data mining models that use measured attributes to either characterize or predict the value of an event. These models are developed on historical data where an event has been measured or inferred. The models are then applied to new data for which the attributes are known, but the event has not yet occurred. For example, a model can be created based on a credit institution's records of payments that customers made and missed last year and then used to predict which customers will miss payments this year.

SAS Enterprise Miner creates SAS language score code for the purpose of scoring new data. Users run this code in production systems to make business decisions for each record of new data.

The Score Code Export node is an extension for SAS Enterprise Miner that exports files that are necessary for score code deployment. Extensions are programmable add-ins for the SAS Enterprise Miner environment.

The following icon is the Score Code Export node as it appears in a SAS Enterprise Miner process flow diagram.

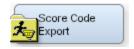

The following files are exported by the Score Code Export node:

- the SAS scoring model program.
- an XML file containing scoring variables and other properties.
- an XML file containing descriptions of the final variables created by the scoring code. This file can be kept for decision-making processes.
- a ten-row sample of the scored data set showing typical cases of the input attributes, intermediate variables, and final output variables. This data set can be used to test and debug new scoring processes.
- a ten-row sample of the training data set showing the typical cases of the input attributes.
- if the scoring program contains user-defined formats, a format catalog.

For more information about the exported files, see "Output Files" on page 11. For more information about using SAS Enterprise Miner, see the SAS Enterprise Miner Help.

# Using the Score Code Export Node Compared with Registering Models on the SAS Metadata Server

SAS Enterprise Miner can register models directly in the SAS Metadata Server. Models registered in the SAS Metadata Server are used by SAS Data Integration Studio, SAS Enterprise Guide, and SAS Model Manager for creating, managing, and monitoring production and analytical scoring processes.

The Score Code Export node exports score code created by SAS Enterprise Miner into a format that can be used by the SAS Scoring Accelerator for Teradata. The exported files are stored in a directory, not the SAS Metadata Server.

The Score Code Export node does not replace the functionality of registering models in the SAS Metadata Server.

# **Using the Score Code Export Node**

#### Using the Score Code Export Node in a Process Flow Diagram

The **Score Code Export node** icon is located on the Utility tab, as shown in Figure 3.1:

Figure 3.1 The Diagram Toolbar with the SAS Score Code Export Node Icon Highlighted

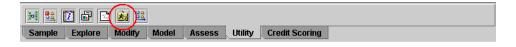

To use the Score Code Export node, you need a process flow diagram that contains nodes that produce score code and that flow to a Score node. The Score node aggregates the score code for the entire analysis path. The Score node must precede the Score Code Export node in the process flow diagram.

Figure 3.2 shows a valid data mining process for exporting score code:

Figure 3.2 Data Mining Process Flow Diagram

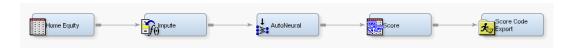

**Requirement:** The Score Code Export node exports score code that contains only one DATA step. For a list of SAS Enterprise Miner nodes that produce score code, see "SAS Enterprise Miner Tools Production of Score Code" on page 14.

After the process flow diagram is in place, set the properties for the Score node and the Score Code Export node:

- Select the Score node. Ensure that the following properties are set to their default value of Yes:
  - **Use Output Fixed Names**
  - C Score
- Select the Score Code Export node and set the properties. The **Output Directory** property specifies the directory to store the export files. The Name property specifies the folder that contains the output files created by the Score Code Export node. For information about the properties, see "Score Code Export Node Properties" on page

After the properties are set, you are ready to export the score code. Right-click the Score Code Export node and select Run. When SAS Enterprise Miner completes processing, the Run Status window opens to indicate that the run completed. Click the Results button to view the output variables and the listing output. For information about the output, see "Output Created by the Score Code Export Node" on page 10.

#### Score Code Export Node Properties

When the Score Code Export node is selected in the diagram workspace, the Properties panel displays all of the properties that the node uses and their associated values, as shown in Figure 3.3.

Property Value General CodeXpt2 Node ID Imported Data Exported Data Notes Train No. Rerun Output Directory le:\models simple\_test Name Status Create Time 3/6/08 6:11 PM Run Id d44b7835-2b53-46f2-b Last Error Last Status Complete Last Run Time 3/6/08 6:29 PM 0 Hr. 0 Min. 5.48 Sec. Run Duration Grid Host

Figure 3.3 Properties Panel

The following Train properties are associated with the Score Code Export node:

- **Rerun** Use this property to force the node to run again. This property is useful if the macro variable controlling the target directory and folder name has changed.
- **Output Directory** Enter a fully qualified name for the location of an output directory to contain the score code files. If no directory is entered, a default directory named Score is created in the SAS Enterprise Miner project directory. You can change the value of the default directory by setting the &EM SCOREDIR=directory macro variable in the SAS Enterprise Miner project start-up code or server start-up code.
- Name Enter the name of the model that you are creating. The name is used to create a new subdirectory in the output directory that contains the exported score files. If no name is entered, a default name is generated as a combination of the &SYSUSERID automatic macro variable and an incremental index (for example, userID, userID 2, userID 3).

You can replace the &SYSUSERID automatic macro variable with a custom name by setting the &EM SCOREFOLDER=score-folder-name macro variable in the SAS Enterprise Miner project start-up code or server start-up code. An incremental index preceded by an underscore is added to score-folder-name.

The General and Status properties for the Score Code Export node function just as they do for other nodes.

### **Output Created by the Score Code Export Node**

#### Results Window

Using the values set in the Properties panel (Figure 3.3), the Score Code Export node creates the following output in the Results window:

Figure 3.4 Results Using Sample Properties

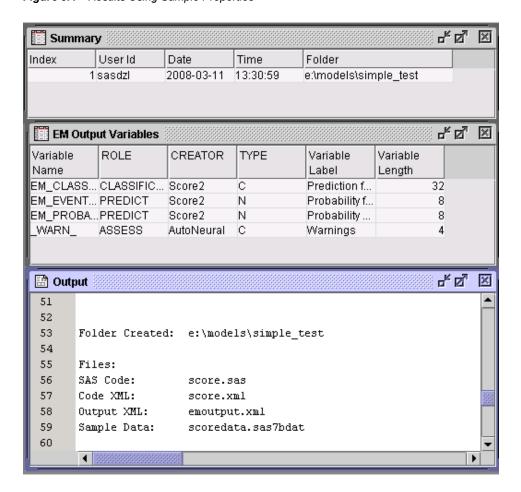

#### **Output Files**

The Score Code Export node writes the following output files, and a format catalog, if applicable, to the location specified by the Output Directory property. These files are used as input to the %INDTD\_PUBLISH\_MODEL macro that creates the scoring functions.

| File or Folder | Description                                                                                                    |
|----------------|----------------------------------------------------------------------------------------------------|
| score.sas      | SAS language score code created by SAS Enterprise Miner. This code can be used directly in a SAS program. A sample program based on the properties shown in Figure 3.3 looks like this: |
|                | <pre>data testout ;    set simpletest.scoredata ;    %include "c:\models\simpletest\score.sas"; run;</pre>                                                                              |
| score.xml      | A description of the variables that are used and created by the scoring code. XML files are created by a machine process for the use of machine processes. Do not edit the XML file.    |
|                | <b>Restriction:</b> The maximum number of input variables for a scoring function is 128.                                                                                                |

| File or Folder     | Description                                                                                                    |
|--------------------|----------------------------------------------------------------------------------------------------|
| emoutput.xml       | A description of the final variables that are created by the scoring code. This file can be kept for decision-making processes. These variables include the primary classification, prediction, probability, segment, profit, and loss variables created by a data mining process. The list does not include intermediate variables created by the analysis. For more information about these variables, see "Fixed Variable Names" on page 13. |
|                    | Note: The emoutput.xml file is not used by the %INDTD_PUBLISH_MODEL macro.                                                                                                    |
| scoredata.sas7bdat | A ten-row sample of the scored data set showing typical cases of the input attributes, intermediate variables, and final output variables. Use this data set to test and debug new scoring processes.  Note: The scoredata.sas7bdat file is not used by the %INDTD_PUBLISH_MODEL macro.                                                                                                    |
| traindata.sas7bdat | A ten-row sample table of the training data set showing typical cases of the input attributes used to develop the score code.  Note: The traindata.sas7bdat file is not used by the %INDTD_PUBLISH_MODEL macro.                                                                                                    |
| Format Catalog     | If the training data contains SAS user-defined formats, the Score Code Export node creates a format catalog. The catalog contains the user-defined formats in the form of a look-up table. This file has an extension of .sas7bcat.                                                                                                    |

#### **Output Variables**

The score code produced by SAS Enterprise Miner creates both intermediate variables, such as imputed values of missing values, transformations, and encodings; and output variables, such as predicted value and probability. Any of these created variables can be used in a scoring process.

TIP The number of input parameters on a scoring function has a direct impact on performance. The more parameters there are, the more time it takes to score a row. A recommended best practice is to make sure that only variables that are involved in a model score evaluation are exported from SAS Enterprise Miner.

The most important output variables for the scoring process follow a naming convention using a prefix, as shown in the following table.

| Role        | Туре | Prefix | Key                        | Suffix                      | Example                    |
|-------------|------|--------|----------------------------|-----------------------------|----------------------------|
| Prediction  | N    | P_     | Target<br>variable<br>name |                             | P_amount                   |
| Probability | N    | P_     | Target<br>variable<br>name | Predicted<br>event<br>value | P_purchaseYES P_purchaseNO |

| Role                          | Туре | Prefix    | Key                        | Suffix | Example        |
|-------------------------------|------|-----------|----------------------------|--------|----------------|
| Classification                | \$   | I_        | Target<br>variable<br>name |        | I_purchase     |
| Expected Profit               | N    | EP_       | Target<br>variable<br>name |        | EP_conversion  |
| Expected Loss                 | N    | EL_       | Target<br>variable<br>name |        | EL_conversion  |
| Return on<br>Investment       | N    | ROI_      | Target<br>variable<br>name |        | ROI_conversion |
| Decision                      | \$   | D_        | Target<br>variable<br>name |        | D_conversion   |
| Decision Tree<br>Leaf         | N    | _NODE_    |                            |        | _NODE_         |
| Cluster number or SOM cell ID | N    | _SEGMENT_ |                            |        | _SEGMENT_      |

#### Fixed Variable Names

The Score node of SAS Enterprise Miner maps the output variable names to fixed variable names. This mapping is appropriate in cases where there is only one prediction target or one classification target. In other cases, refer to the output variable names described in the previous table.

Using the fixed variable names enables scoring users to build processes that can be reused for different models without changing the code that processes the outputs. These fixed names are listed in the emoutput.xml file and are described in the following table. Most scoring processes return one or more of these variables.

| Role        | Туре | Fixed Name     | Description                                                                                          |
|-------------|------|----------------|----------------------------------------------------------------------------------------------------|
| Prediction  | N    | EM_PREDICTION  | The prediction value for an interval target.                                                         |
| Probability | N    | EM_PROBABILITY | The probability of the predicted classification, which can be any one of the target variable values. |

#### SAS Enterprise Miner Tools Production of Score Code

The following table shows the types of score code created by each node in SAS Enterprise Miner. Users can develop their own nodes, known as extension nodes, which can create either SAS DATA step or SAS program score code. However, this code is not converted to PMML, C, or Java.

| Node        | SAS DATA<br>Step | SAS<br>Program | PMML | С | Java | Teradata |
|-------------|------------------|----------------|------|---|------|----------|
| Sample      |                  |                |      |   |      |          |
| Input Data  | *                | *              | *    | * | *    | *        |
| Sample      | *                | *              | *    | * | *    | *        |
| Partition   | *                | *              | *    | * | *    | *        |
| Append      | N                | Y              | N    | N | N    | N        |
| Merge       | N                | Y              | N    | N | N    | N        |
| Time Series | N                | Y              | N    | N | N    | N        |

| Node                    | SAS DATA<br>Step                                   | SAS<br>Program | PMML | С | Java | Teradata |
|-------------------------|----------------------------------------------------|----------------|------|---|------|----------|
| Filter                  | Y When the user keeps the created filter variable. | *              | N    | Y | Y    | Y        |
| Explore                 |                                                    |                |      |   | •    |          |
| Association             | N                                                  | Y              | Y    | N | N    | N        |
| Cluster                 | Y                                                  | N              | Y    | Y | Y    | Y        |
| DMDB                    | *                                                  | *              | *    | * | *    | *        |
| Graph Explore           | *                                                  | *              | *    | * | *    | *        |
| Market Basket           | N                                                  | Y              | N    | N | N    | N        |
| Multiplot               | *                                                  | *              | *    | * | *    | *        |
| Path                    | N                                                  | Y              | Y    | N | N    | N        |
| SOM                     | Y                                                  | N              | N    | Y | Y    | Y        |
| Stat Explore            | *                                                  | *              | *    | * | *    | *        |
| Text Miner              | N                                                  | Y              | N    | N | N    | N        |
| Variable<br>Clustering  | Y                                                  | N              | N    | Y | Y    | Y        |
| Variable<br>Selection   | Y                                                  | N              | N    | Y | Y    | Y        |
| Drop                    | *                                                  | *              | *    | * | *    | *        |
| Impute                  | Y                                                  | N              | Y    | Y | Y    | Y        |
| Interactive<br>Binning  | Y                                                  | N              | N    | Y | Y    | Y        |
| Replacement             | Y                                                  | N              | N    | Y | Y    | Y        |
| Principle<br>Components | Y                                                  | N              | N    | Y | Y    | Y        |
| Rules Builder           | Y                                                  | N              | N    | Y | Y    | Y        |
| Transform<br>Variables  | Y                                                  | N              | N    | Y | Y    | Y        |
| Model                   | 1                                                  | ı              | 1    | 1 | 1    | 1        |

| Node                         | SAS DATA<br>Step | SAS<br>Program | PMML | С | Java | Teradata |
|------------------------------|------------------|----------------|------|---|------|----------|
| Autoneural                   | Y                | N              | Y    | Y | Y    | Y        |
| Decision Tree                | Y                | N              | Y    | Y | Y    | Y        |
| Dmine<br>Regression          | Y                | N              | Y    | Y | Y    | Y        |
| Dmine Neural                 | Y                | N              | N    | Y | Y    | Y        |
| Ensemble                     | Y                | N              | N    | Y | Y    | Y        |
| Gradient<br>Boosting         | Y                | N              | N    | Y | Y    | Y        |
| MBR                          | N                | Y              | N    | N | N    | N        |
| Model Import                 | *                | *              | *    | * | *    | *        |
| Neural<br>Network            | Y                | N              | Y    | Y | Y    | Y        |
| Partial Least<br>Squares     | Y                | N              | N    | Y | Y    | Y        |
| Rule Induction               | Y                | N              | N    | Y | Y    | Y        |
| SVM —<br>Linear Kernel       | Y                | N              | Y    | Y | Y    | Y        |
| SVM —<br>Nonlinear<br>Kernel | N                | Y              | N    | N | N    | N        |
| Two Stage                    | Y                | N              | N    | Y | Y    | Y        |
| Assess                       |                  |                |      |   |      |          |
| Cutoff                       | Y                | N              | N    | Y | Y    | Y        |
| Decisions                    | Y                | N              | N    | Y | Y    | Y        |
| Model<br>Comparison          | Y                | N              | N    | Y | Y    | Y        |
| Score                        | Y                | N              | N    | Y | Y    | Y        |
| Segment<br>Profile           | *                | *              | *    | * | *    | *        |
| Utility                      |                  |                |      |   |      |          |
| Control Point                | *                | *              | *    | * | *    | *        |

| Node                                                                      | SAS DATA<br>Step | SAS<br>Program | PMML | С | Java | Teradata |
|---------------------------------------------------------------------------|------------------|----------------|------|---|------|----------|
| Start Groups                                                              | Y                | N              | N    | Y | Y    | Y        |
| End Groups                                                                | Y                | N              | N    | Y | Y    | Y        |
| Metadata                                                                  | *                | *              | *    | * | *    | *        |
| Reporter                                                                  | *                | *              | *    | * | *    | *        |
| SAS Code The user can enter either SAS DATA step code or SAS program code | Y                | Y              | N    | N | N    | N        |
| Credit Scoring                                                            |                  |                |      |   |      |          |
| Credit<br>Exchange                                                        | *                | *              | *    | * | *    | *        |
| Interactive<br>Grouping                                                   | Y                | N              | N    | Y | Y    | Y        |
| Scorecard                                                                 | Y                | N              | N    | Y | Y    | Y        |
| Reject<br>Inference                                                       | Y                | N              | N    | Y | Y    | Y        |
| * The node does not produce this type of score code.                      |                  |                |      |   |      |          |

# Chapter 4

# Publishing the Scoring Model Files

| Overview of the Publishing Process     | 19 |
|----------------------------------------|----|
| Running the %INDTD PUBLISH MODEL Macro | 20 |
| Macro Run Process                      | 20 |
| %INDTD_PUBLISH_MODEL Macro Syntax      | 21 |
| Modes of Operation                     | 23 |
| Special Characters in Directory Names  | 23 |
| Teradata Permissions                   | 24 |
| Model Publishing Example               | 25 |
| Determining Format Publish Dates       | 26 |

# **Overview of the Publishing Process**

The SAS %INDTD\_PUBLISH\_MODEL macro creates the files that are needed to build the scoring functions and publishes these files to the user's default database in the Teradata EDW. Only the EM\_ output variables are published as Teradata scoring functions. For more information about the EM\_ output variables, see "Fixed Variable Names" on page 13.

The %INDTD\_PUBLISH\_MODEL macro uses some of the files that are created by the SAS Enterprise Miner Score Code Export node: the scoring model program (score.sas file), the properties file (score.xml file), and, if the training data includes SAS user-defined formats, a format catalog.

The %INDTD\_PUBLISH\_MODEL macro takes the score.sas and score.xml files and produces the set of .c and .h files. These .c and .h files are necessary to build separate scoring functions for each of a fixed set of quantities that can be computed by the scoring model code.

If a format catalog is available, the %INDTD\_PUBLISH\_MODEL macro processes the format catalog and creates an .h file with C structures, which are also necessary to build the scoring functions.

This macro also produces a script of the Teradata commands that are used to register the scoring functions on the Teradata EDW.

After this script is created, the macro uses SAS/ACCESS Interface to Teradata to run the script and publish the scoring model files to the Teradata EDW.

Note: If your model generates a .c file that exceeds 4MB, the %INDTD\_PUBLISH\_MODEL macro generates a warning that the scoring functions might not build correctly. If you are using Teradata version V2R6 or TD12 on Linux,

you can increase the size of the scoring function by installing a Teradata patch. For more information, see the README file that accompanies the SAS Accelerator Publishing Agent software in the SAS Software Depot.

Note: If you are using Teradata version V2R6 on MP-RAS, the MAKEPKG stored procedure is required to create the scoring functions. For more information about downloading and installing the MAKEPKG stored procedure, see the README file that accompanies the SAS Accelerator Publishing Agent software in the SAS Software Depot.

# Running the %INDTD\_PUBLISH\_MODEL Macro

#### Macro Run Process

To run the %INDTD\_PUBLISH\_MODEL macro, complete the following steps:

- 1. Create a scoring model using SAS Enterprise Miner 5.3 or later.
- 2. Use the SAS Enterprise Miner Score Code Export node to create a score output directory and populate the directory with the score.sas file, the score.xml file, and, if needed, the format catalog.
- 3. Start SAS 9.2 and submit the following commands in the Program Editor:

```
%indtdpm;
%let indconn = server="myserver" user="myuserid" password="xxxx"
    database="mydb";
```

The %INDTDPM macro searches the autocall library for the indtdpm.sas file. The indtdpm.sas file contains all the macro definitions that are used in conjunction with the %INDTD\_PUBLISH\_MODEL macro. The indtdpm.sas file should be in one of the directories listed in the SASAUTOS= system option in your configuration file. If the indtdpm.sas file is not present, the %INDTDPM macro call (%INDTDPM; statement) issues the following message:

```
macro indtdpm not defined
```

The INDCONN macro variable is used to provide the credentials to connect to Teradata. You must specify server, user, password, and database to access the machine on which you have installed the Teradata EDW. You must assign the INDCONN macro variable before the %INDTD\_PUBLISH\_MODEL macro is invoked.

Here is the syntax for the value of the INDCONN macro variable:

```
SERVER="server" USER="user" PASSWORD="password" DATABASE="database";
```

- TIP The INDCONN macro variable is not passed as an argument to the %INDTD\_PUBLISH\_MODEL macro. This information can be concealed in your SAS job. For example, you can place it in an autoexec file and apply permissions on that file so that others cannot access the user credentials.
- 4. Run the %INDTD PUBLISH MODEL macro.

Messages are written to the SAS log that indicate the success or failure of the creation of the scoring functions.

For more information, see "%INDTD\_PUBLISH\_MODEL Macro Syntax" on page 21

Note: USER librefs that are not assigned to the WORK library might cause unexpected or unsuccessful behavior.

#### %INDTD\_PUBLISH\_MODEL Macro Syntax

#### %INDTD PUBLISH MODEL

(DIR=input-directory-path, MODELNAME=name

- <, DATASTEP=score-program-filename>
- <, XML=xml-filename>
- <, DATABASE=database-name>
- <, FMTCAT=format-catalog-filename>
- <, ACTION=CREATE | REPLACE | DROP>
- <, MODE=PROTECTED | UNPROTECTED>
- <, OUTDIR=diagnostic-output-directory> );

#### **Arguments**

#### DIR=input-directory-path

specifies the directory where the scoring model program, the properties file, and the format catalog are located.

This is the directory that is created by the SAS Enterprise Miner Score Code Export node. This directory contains the score.sas file, the score.xml file, and, if user-defined formats were used, the format catalog.

**Requirement:** You must use a fully qualified pathname.

**Interaction:** If you do not use the default directory that is created by SAS Enterprise Miner, you must specify the DATASTEP=, XML=, and, if needed, FMTCAT= arguments.

See: "Special Characters in Directory Names" on page 23

#### MODELNAME=name

specifies the name that is prepended to each output function to ensure that each scoring function name is unique on the Teradata database.

**Requirement:** The name must be a valid SAS name that is ten characters or fewer. For more information about valid SAS names, see the topic on rules for words and names in SAS 9.2 Language Reference: Concepts.

**Interaction:** Only the EM output variables are published as Teradata scoring functions. For more information about the EM output variables, see "Fixed Variable Names" on page 13 and "Scoring Function Names" on page 27.

#### DATASTEP=score-program-filename

specifies the name of the scoring model program file that was created by using the SAS Enterprise Miner Score Code Export node.

Default: score.sas

**Restriction:** Only DATA step programs that are produced by the SAS Enterprise Miner Score Code Export node can be used.

**Interaction:** If you use the default score.sas file that is created by the SAS Enterprise Miner Score Code Export node, you do not need to specify the DATASTEP= argument.

#### XML=xml-filename

specifies the name of the properties XML file that was created by the SAS Enterprise Miner Score Code Export node.

Default: score.xml

**Restriction:** Only XML files that are produced by the SAS Enterprise Miner Score Code Export node can be used.

**Restriction:** The maximum number of output variables is 128.

**Interaction:** If you use the default score.xml file that is created by the SAS Enterprise Miner Score Code Export node, you do not need to specify the XML= argument.

#### DATABASE=database-name

specifies the name of a Teradata database to which the scoring functions and formats are published.

**Interaction:** The database that is specified by the DATABASE argument takes precedence over the database that you specify in the INDCONN macro variable. For more information, see "Macro Run Process" on page 20.

You can publish the scoring functions and formats to a shared database where other users can access them.

#### FMTCAT=*format-catalog-filename*

specifies the name of the format catalog file that contains all user-defined formats that were created by the FORMAT procedure and that are referenced in the DATA step scoring model program.

**Restriction:** Only format catalog files that are produced by the SAS Enterprise Miner Score Code Export node can be used.

**Interaction:** If you use the default format catalog that is created by the SAS Enterprise Miner Score Code Export node, you do not need to specify the FMTCAT= argument.

**Interaction:** If you do not use the default catalog name (FORMATS) or the default library (WORK or LIBRARY) when you create user-defined formats, you must use the FMTSEARCH system option to specify the location of the format catalog. For more information, see PROC FORMAT in the *Base SAS 9.2 Procedures Guide*.

#### ACTION=CREATE | REPLACE | DROP

specifies one of the following actions that the macro performs:

#### **CREATE**

creates a new function.

#### **REPLACE**

overwrites the current function, if a function by the same name is already registered.

#### DROP

causes all functions for this model to be dropped from the Teradata database.

#### **Default:** CREATE

TIP If the function has been previously defined and you specify ACTION=CREATE, you will receive warning messages from Teradata. If the function has been previously defined and you specify ACTION=REPLACE, no warnings are issued.

#### MODE=PROTECTED | UNPROTECTED

specifies whether the running code is isolated in a separate process in the Teradata database so that a program fault will not cause the database to stop.

#### **Default: PROTECTED**

After a function is validated in PROTECTED mode, it can be republished in UNPROTECTED mode. This could result in a significant performance gain.

#### OUTDIR=diagnostic-output-directory

specifies a directory that contains diagnostic files.

Files that are produced include an event log that contains detailed information about the success or failure of the publishing process and sample SQL code (SampleSQL.txt). For more information about the SampleSQL.txt file, see "Scoring Function Names" on

**Tip:** This argument is useful when testing your scoring models.

See: "Special Characters in Directory Names" on page 23

#### **Modes of Operation**

The %INDTD PUBLISH MODEL macro has two modes of operation: protected and unprotected. You specify the mode by setting the MODE= argument.

The default mode of operation is protected. Protected mode means that the macro code is isolated in a separate process in the Teradata database, and any error does not cause the database to stop. It is recommended that you run the %INDTD PUBLISH MODEL macro in protected mode during acceptance tests.

When the %INDTD PUBLISH MODEL macro is ready for production, you can run the macro in unprotected mode. Note that you will see a significant performance advantage when you run in unprotected mode.

#### Special Characters in Directory Names

If the directory names that are used in the macros contain any of the following special characters, you must mask the characters by using the %STR macro quoting function. For more information, see the %STR function and macro string quoting topic in SAS Macro Language: Reference.

| Character          | How to Represent |
|--------------------|------------------|
| blank <sup>1</sup> | %str( )          |
| *2                 | %str(*)          |
| ;                  | %str(;)          |
| ,                  | %str(,)          |
| =                  | %str(=)          |
| +                  | %str(+)          |
| -                  | %str(-)          |
| >                  | %str(>)          |
| <                  | %str(<)          |
| ^                  | %str(^)          |
|                    | %str( )          |
| &                  | %str(&)          |

| Character | How to Represent |
|-----------|------------------|
| #         | %str(#)          |
| /         | %str(/)          |
| ~         | %str(~)          |
| %         | %str(%%)         |
| ,         | %str(%')         |
| "         | %str(%")         |
| (         | %str(%()         |
| )         | %str(%))         |
| 7         | %str(¬)          |

<sup>&</sup>lt;sup>1</sup>Only leading blanks require the %STR function, but you should avoid using leading blanks in directory names.

Here are some examples of directory names with special characters:

| Directory              | Code representation                   |
|------------------------|---------------------------------------|
| c:\temp\Sales(part1)   | c:\temp\Sales%str(%()part1%str(%))    |
| c:\temp\Drug "trial" X | c:\temp\Drug %str(%")trial(%str(%") X |
| c:\temp\Disc's 50% Y   | c:\temp\Disc%str(%')s 50%str(%%) Y    |
| c:\temp\Pay,Emp=Z      | c:\temp\Pay%str(,)Emp%str(=)Z         |

#### Teradata Permissions

Because functions are associated with a database, the functions inherit the access rights of that database. It could be useful to create a separate shared database for scoring functions so that access rights can be customized as needed.

In addition, to publish the scoring functions in Teradata, you must have the following permissions on the database where the functions are published:

CREATE FUNCTION DROP FUNCTION EXECUTE FUNCTION ALTER FUNCTION

To obtain database permissions, contact your database administrator.

<sup>&</sup>lt;sup>2</sup>Asterisks (\*) are allowed in UNIX directory names. Asterisks are not allowed in Windows directory names. In general, you should avoid using asterisks in directory names.

#### Model Publishing Example

```
%let indconn = server="terabase" user="user1" password="open1" database="mydb";
%indtd publish model( dir=C:\SASIN\baseball1, modelname=baseball1);
```

This sequence of macros generates a separate .c file for each output parameter of interest. Each output stub calls into a shared scoring main which is compiled first. The %INDTD PUBLISH MODEL macro also produces a text file of Teradata CREATE FUNCTION commands as shown in the following example.

*Note:* This file is shown for illustrative purposes. The text file that is created by the %INDTD PUBLISH MODEL macro cannot be viewed and is deleted after the macro is complete.

```
CREATE FUNCTION baseball1 EM eventprobablility
"CR ATBAT" float,
"CR BB" float,
"CR HITS" float,
"CR HOME" float,
"CR RBI" float,
"CR RUNS" float,
"DIVISION" varchar(31),
"LEAGUE" varchar(31),
"NO ASSTS" float,
"NO ATBAT" float,
"NO BB" float,
"NO ERROR" float,
"NO HITS" float,
"NO HOME" float,
"NO_OUTS" float,
"NO RBI" float,
"NO RUNS" float,
"YR MAJOR" float
RETURNS float
LANGUAGE C
NO SQL
PARAMETER STYLE SQL
NOT DETERMINISTIC
CALLED ON NULL INPUT
EXTERNAL NAME 'SL!"jazxfbrs"'
'!CI!tkcsparm!c:\SASIN\baseball1\tkcsparm.h'
'!CS!baseball1 EM eventprobability!c:\SASIN\baseball1\EM_eventprobability.c';
```

After the scoring functions are installed, they can be invoked in Teradata using SQL, as illustrated in the following example. Each output value is created as a separate function call in the select list.

```
select baseball1 EM eventprobability
"CR ATBAT",
"CR BB",
"CR HITS",
"CR HOME",
```

```
"CR_RBI",
"CR_RUNS",
"DIVISION",
"LEAGUE",
"NO_ASSTS",
"NO_ATBAT",
"NO_BB",
"NO_ERROR",
"NO_HITS",
"NO_HOME",
"NO_OUTS"
) as homeRunProb from MLBTera;
```

# **Determining Format Publish Dates**

You might need to know when the formats that are supplied by SAS or the user-defined formats were published. SAS supplies two special formats that return a datetime value that indicates when this occurred.

The INTRINSIC-CRDATE format returns a datetime value that indicates when the SAS 9.2 Formats Library was published.

The UFMT–CRDATE format returns a datetime value that indicates when the user-defined formats were published.

*Note:* You must use the Pass-Through Facility to return the datetime value associated with the INTRINSIC-CRDATE and UFMT-CRDATE formats. The following example illustrates this.

```
proc sql noerrorstop;
   connect to &tera (&connopt);
title 'Publish date of SAS Format Library';
select * from connection to &tera
   (
      select sas_put(1, 'intrinsic-crdate.')
         as sas_fmts_datetime;
   );
title 'Publish date of user-defined formats';
select * from connection to &tera
   (
      select sas_put(1, 'ufmt-crdate.')
         as my_formats_datetime;
   );
disconnect from &tera;
quit;
```

# Chapter 5

# Scoring Functions Inside the Teradata EDW

| Scoring Function Names      | 27 |
|-----------------------------|----|
| Using the Scoring Functions | 28 |

# **Scoring Function Names**

The names of the scoring functions that are built in Teradata have the following format:

modelname EM outputvarname

modelname is the name that was specified in the MODELNAME argument of the %INDTD\_PUBLISH\_MODEL macro. modelname is always followed by \_EM\_ in the scoring function name. For more information about the MODELNAME argument, see "Running the %INDTD\_PUBLISH\_MODEL Macro" on page 20.

outputvarname is derived from the names of the EM\_ output variables in the score.xml file that is generated from the SAS Enterprise Miner Score Code Export node. For more information about the score.xml file, see "Fixed Variable Names" on page 13.

One scoring function is created for each EM\_ output variable in the score.xml file. For example, if the scoring model DATA step program takes ten inputs and creates three new variables, then three scoring functions are defined, each with the name of an output variable. For example, if you set MODELNAME=credit in the %INDTD\_PUBLISH\_MODEL macro, and the EM\_ output variables are "EM\_PREDICTION", "EM\_PROBABILITY", and "EM\_DECISION", then the name of the scoring functions that are created would be "credit\_EM\_PREDICTION", "credit\_EM\_PROBABILITY", and "credit\_EM\_DECISION".

#### **CAUTION:**

When the scoring function is generated, the names are case-

**insensitive.**Consequently, if you have model names "Model01" and "model01", and you create two scoring functions, the second scoring function will overwrite the first scoring function.

### **Using the Scoring Functions**

The scoring functions are available to use in any SQL expression in the same way that Teradata built-in functions are used. For an example, see "Model Publishing Example" on page 25.

There are four ways to see the scoring functions that are created:

 From Teradata, you can log on to the database using a client tool such as BTEQ and submit an SQL statement. The following example assumes that the model name that you used to create the scoring functions is mymodel.

```
bteq .logon myserver/myuserid,mypassword;
select * from dbc.tables where tablename like '%mymodel%';
```

From SAS you can use SQL procedure code that produces output in the LST file. The
following example assumes that the model name that you used to create the scoring
functions is mymodel.

```
proc sql noerrorstop;
  connect to teradata (user=user password=pass server=server);
  select *
    from connection to teradata
      (select tablename,tablekind,databasename,LastALterTimeStamp
      from dbc.tables where
      databasename='sas' and tablename like '%mymodel%'
      and tablekind='F';);

disconnect teradata;
quit;
```

You can also use the SASTRACE and SASTRACELOC system options to generate tracing information. For more information about these system options, see the SAS 9.2 Language Reference: Dictionary.

 You can look at the SampleSQL.txt file that is produced when the %INDTD\_PUBLISH\_MODEL macro is successfully run. This file can be found in the output directory (OUTDIR argument) that you specify in the macro.

The SampleSQL.txt file contains basic code that, with modifications, can be used to run your score code inside Teradata. For example, the SampleSQL.txt file refers to an ID column in **allmush1\_intab** that is populated with a unique integer from 1 to *n*, with *n* being the number of rows in the table. The ID column uniquely identifies each row. You would replace the ID column with your own primary key column.

The following example assumes that the model name that you used to create the scoring functions is **allmush1**.

```
drop table allmush1_outtab;
create table allmush1_outtab(
  id integer
,"EM_CLASSIFICATION" varchar(33)
,"EM_EVENTPROBABILITY" float
,"EM_PROBABILITY" float
);
insert into allmush1_outtab(
  id
```

```
, "EM CLASSIFICATION"
, "EM EVENTPROBABILITY"
, "EM PROBABILITY"
select id,
allmush1 em classification("BRUISES"
, "CAPCOLOR"
, "GILLCOLO"
, "GILLSIZE"
, "HABITAT"
, "ODOR"
, "POPULAT"
, "RINGNUMB"
, "RINGTYPE"
, "SPOREPC"
, "STALKCBR"
,"STALKROO"
,"STALKSAR"
, "STALKSHA"
, "VEILCOLO")
 as "EM CLASSIFICATION",
allmush1_em_eventprobability("BRUISES"
, "CAPCOLOR"
, "GILLCOLO"
, "GILLSIZE"
,"HABITAT"
, "ODOR"
,"POPULAT"
,"RINGNUMB"
, "RINGTYPE"
, "SPOREPC"
, "STALKCBR"
,"STALKROO"
, "STALKSAR"
,"STALKSHA"
, "VEILCOLO")
 as "EM EVENTPROBABILITY",
allmush1_em_probability("BRUISES"
, "CAPCOLOR"
, "GILLCOLO"
, "GILLSIZE"
,"HABITAT"
, "ODOR"
,"POPULAT"
,"RINGNUMB"
, "RINGTYPE"
, "SPOREPC"
, "STALKCBR"
, "STALKROO"
,"STALKSAR"
, "STALKSHA"
, "VEILCOLO")
  as "EM PROBABILITY"
from allmush1 intab ;
```

You can look at the SAS log. A message is printed to the SAS log that states whether a scoring function is successfully or not successfully created or replaced.

### Chapter 6

# SAS Scoring Accelerator and SAS Model Manager

## Using the SAS Scoring Accelerator with SAS Model Manager

You can use SAS Scoring Accelerator in conjunction with the SAS Model Manager to manage and deploy scoring models in Teradata.

The **Publish Teradata Scoring Function** of SAS Model Manager enables you to publish classification and prediction model types to the Teradata EDW. When you publish a Teradata scoring function for a project, SAS Model Manager exports the project's champion model to the SAS Metadata Repository and calls the SAS Scoring Accelerator to create the scoring functions. The scoring functions are deployed inside Teradata based on the project's champion model score code. The scoring function is then validated automatically against a default train table to ensure that the scoring results are correct. A scoring application (for example, a call center application that calls the SAS Model Manager Java Scoring API) can then execute the scoring functions in the Teradata EDW. The scoring functions extend the Teradata SQL language and can be used on SQL statements like other Teradata functions.

For more information, see the SAS Model Manager: User's Guide.

## Index

| c files 19 %INDTD_PUBLISH_MODEL macro 1,                                                          | SAS Metadata Server 8                                                                      |
|---------------------------------------------------------------------------------------------------|--------------------------------------------------------------------------------------------|
| arguments 21 example 25 modes of operation 23 running 20 syntax 21                                | N nodes score code created by SAS Enterprise Miner nodes 14 user-defined 14                |
| case sensitivity 27                                                                               | O output, created by Score Code Export node 10                                             |
| Data mining models 7                                                                              | output files 11<br>output variables 12<br>EM_ 19                                           |
| E                                                                                                 | P                                                                                          |
| EM_ output variables 19 exporting scoring model files 7 extension nodes 14                        | process flow diagrams<br>for SAS Scoring Accelerator for Teradata<br>2                     |
| =                                                                                                 | using Score Code Export node in 8 properties, Score Code Export node 9 publishing client 1 |
| ixed variable names 13 cormats                                                                    | publishing process 19 publishing the scoring model files 19                                |
| determining publish dates 26 INTRINSIC-CRDATE 26 supplied by SAS in Teradata EDW 5 UFMT-CRDATE 26 | determining format publish dates 26 running the %INDTD_PUBLISH_MODEL macro 20              |
|                                                                                                   | R                                                                                          |
| NTRINSIC-CRDATE format 26                                                                         | registering models Score Code Export node compared with SAS Metadata Server 8              |
| VI                                                                                                | Results window 10                                                                          |
| model registration                                                                                |                                                                                            |

| S                                      | inside Teradata EDW 27                |
|----------------------------------------|---------------------------------------|
| SAS 9.2 Formats Library for Teradata 5 | names of 27                           |
| SAS Enterprise Miner                   | using 28                              |
| exporting the scoring model files from | viewing 28                            |
| 7                                      | scoring model files                   |
| score code created by each node 14     | exporting from SAS Enterprise Miner 7 |
| SAS Metadata Server                    | publishing 19                         |
| compared with registering models with  |                                       |
| Score Code Export node 8               |                                       |
| SAS Scoring Accelerator for Teradata   | T                                     |
| components 1                           | Teradata EDW 1                        |
| how it works 2                         | formats supplied by SAS in 5          |
| overview 1                             | scoring functions in 27               |
| process flow diagram 2                 |                                       |
| score code                             |                                       |
| created by each node of SAS Enterprise | U                                     |
| Miner 14                               | UFMT-CRDATE format 26                 |
| Score Code Export node 1, 7            | user-defined nodes 14                 |
| compared with registering models on    |                                       |
| SAS Metadata Server 8                  |                                       |
| files exported by 8                    | V                                     |
| output created by 10                   | variables                             |
| properties 9                           | fixed variable names 13               |
| using in process flow diagrams 8       | output variables 12                   |
| scoring functions 1                    |                                       |
| %INDTD_PUBLISH_MODEL macro             |                                       |
| and 1                                  |                                       |

## **Your Turn**

We welcome your feedback.

- If you have comments about this book, please send them to yourturn@sas.com. Include the full title and page numbers (if applicable).
- If you have comments about the software, please send them to suggest@sas.com.

## **SAS®** Publishing Delivers!

Whether you are new to the work force or an experienced professional, you need to distinguish yourself in this rapidly changing and competitive job market. SAS® Publishing provides you with a wide range of resources to help you set yourself apart. Visit us online at support.sas.com/bookstore.

#### SAS® Press

Need to learn the basics? Struggling with a programming problem? You'll find the expert answers that you need in example-rich books from SAS Press. Written by experienced SAS professionals from around the world, SAS Press books deliver real-world insights on a broad range of topics for all skill levels.

support.sas.com/saspress

### **SAS®** Documentation

To successfully implement applications using SAS software, companies in every industry and on every continent all turn to the one source for accurate, timely, and reliable information: SAS documentation. We currently produce the following types of reference documentation to improve your work experience:

- Online help that is built into the software.
- Tutorials that are integrated into the product.
- Reference documentation delivered in HTML and PDF free on the Web.
- Hard-copy books.

support.sas.com/publishing

### **SAS®** Publishing News

Subscribe to SAS Publishing News to receive up-to-date information about all new SAS titles, author podcasts, and new Web site features via e-mail. Complete instructions on how to subscribe, as well as access to past issues, are available at our Web site.

support.sas.com/spn

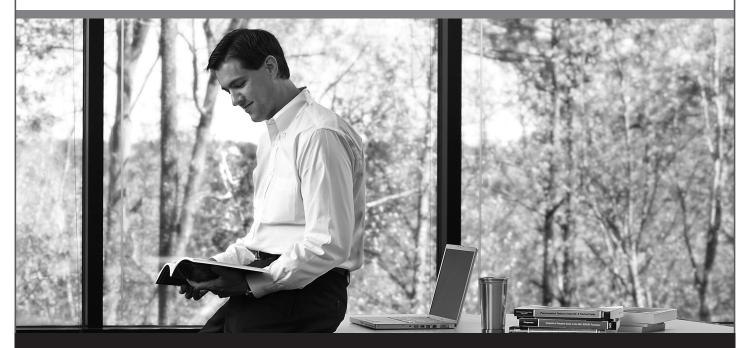

Sas | #

THE POWER TO KNOW: